Bleed 5 mm.

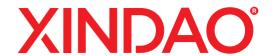

# **GENERAL COVER REQUIREMENTS WINTER CATALOGUE 2022:**

Size: 408,6 x 260 mm (front: 200 x 260 mm, spine: 8,6 x 260 mm, backside: 200 x 260 mm.)

Images: Min. resolution 300 DPI at 100% use of EPS and/or TIFF preferred Fonts: All fonts must be embedded (Use of True type is not possible) In case of Illustrator, all fonts must be converted to outline

Bleed: 5 mm

Colours: Must all be converted to CMYK colour space

General: No Crop marks

We recommend the minimum use of transparent windows

Stroke width not smaller than 0.2 pt.

When using spine for txt or images, keep a margin of 2mm from front and back

File size max 3 MB

#### **COVER DELIVERY REQUIREMENTS:**

#### Media

The custom cover can be emailed to marketing@xindao.nl

#### **Document formats**

As a "closed" document (preferred)

• Certified PDF, press optimized (version 1.3) All fonts must be imbedded or converted to outlines

As an "open" document

- InDesign package incl. font(s), illustration(s) and image(s) Other version
- Adobe Illustrator Fonts in outline, images imbedded

Others: Contact your distributor

# **GENERAL TIPS AND TRICKS:**

# When to use a layout program vs. an illustration or photo-editing program for your layout:

- Layout programs like InDesign, are better for projects with multiple pages and relatively more body text, especially if that body text goes through the whole project.
- Illustration and photo-editing programs, such as Adobe Illustrator and Photoshop, are better for projects that have only 1 or 2 pages, and are dominated by graphics and large type rather than body text.

#### LAYOUT FILE

- If you are working in an illustration program (such as Illustrator) or a photo editing program (such as Photoshop), we recommend that you
  - Create your document at the full bleed size
- If you are working in a layout program (such as QuarkXPress or Adobe InDesign) we recommend that you
  - Create your document at the trim size and include the specified amount of bleed for your product (5 mm.)

# **FILE RESOLUTION:**

- Layout file resolution should be 300 dpi at 100% of the final out-
- Image file resolution should be 300 dpi at 100% of the image's final output size.

#### **CMYK VS. RGB**

- Print uses the CMYK color system (Cyan, Magenta, Yellow, and Black) — not RGB (Red, Green and Blue), which is meant for screen displays.
- Create vour document in CMYK mode.
- Keep in mind that many of the bright values produced by your monitor cannot be reproduced in print.
- How to make sure your document is CMYK in Adobe products:

### InDesign:

Go to the Edit Menu and choose "Color Settings" Make sure you are in Working Space: CMYK: "U.S. Web Coated (SWOP) v2." The RGB value will not affect your design. To change color settings:

Go to the Edit Menu and choose "Convert to Profile" Change the Destination Space to CMYK: "U.S. Web Coated (SWOP) v2" and click OK.

# - Photoshop:

Go to the Image Menu and choose "Color Mode" A check mark will appear next to current color mode Select CMYK Color

# Illustrator:

Go to the File Menu and choose "Document Color Mode" A check mark will appear next to current color mode Select CMYK Color

# **SPOT COLORS**

- Spot colors are printing inks of colors that are specially mixed according to a recipe. They are chosen from color matching systems and swatch books. They are generally used as a complement to black or to achieve an exact color that CMYK process colors cannot provide.
- Spot colors are optional. As a designer, some factors to consider in deciding whether or not to use spot colors are:
  - Cost/budget spot colors added to 4-color job will significantly raise the cost. Carefully choose and define all colors in your files as either CMYK or spot.
  - The practical limits of offset presses keep the possible number of color plates to 6 at most. When spot colors are used, a more typical run is a 2-color (black + spot) or a 5-color (CMYK + spot) job.
- Be sure that spot colors used in your graphics files are named exactly the same as in the layout file.